# **R Workshop week 9: color palette resources**

Teal Potter

**12/10/2021**

### Table of Contents

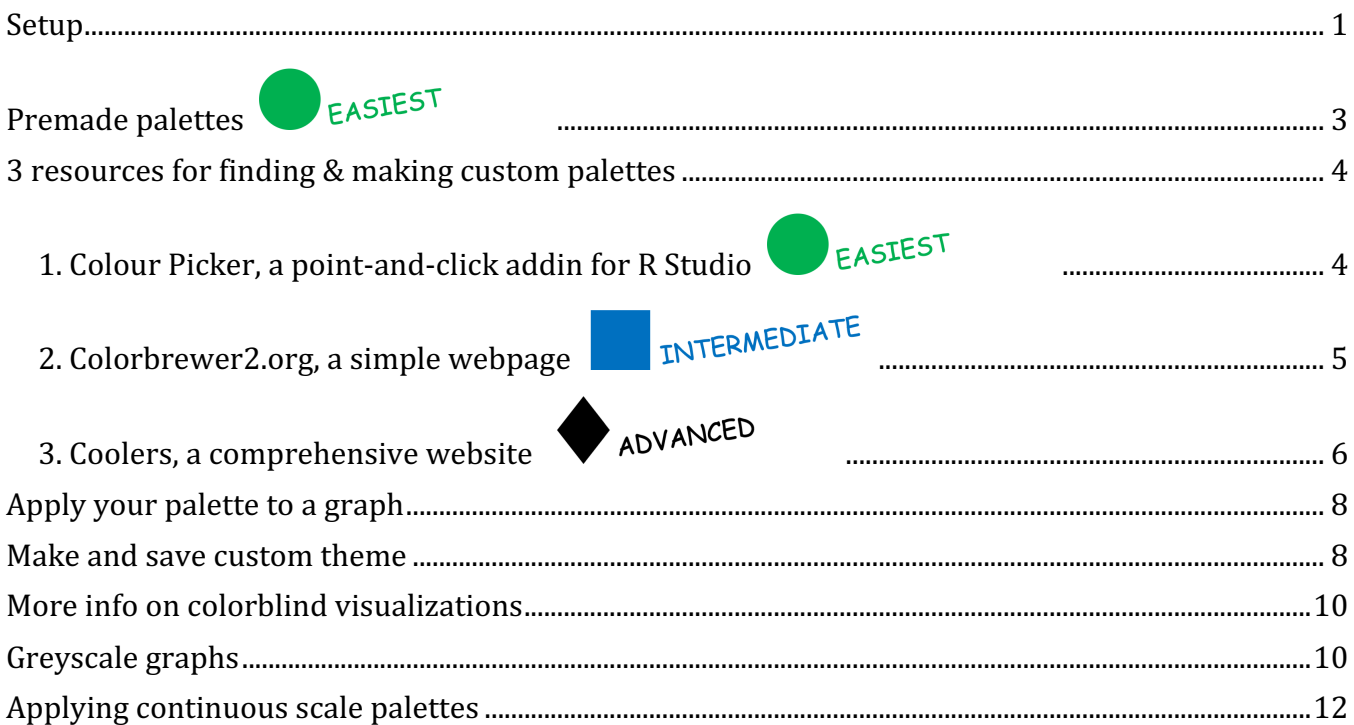

Here are some resources to help you efficiently choose colors for your graphs and apply them.

### **Setup**

library(ggplot2) library(car) library(RColorBrewer) library(colourpicker) library(ggsci)

R Workshop week 9: color palette resources

### head(Soils) *# our example dataset*

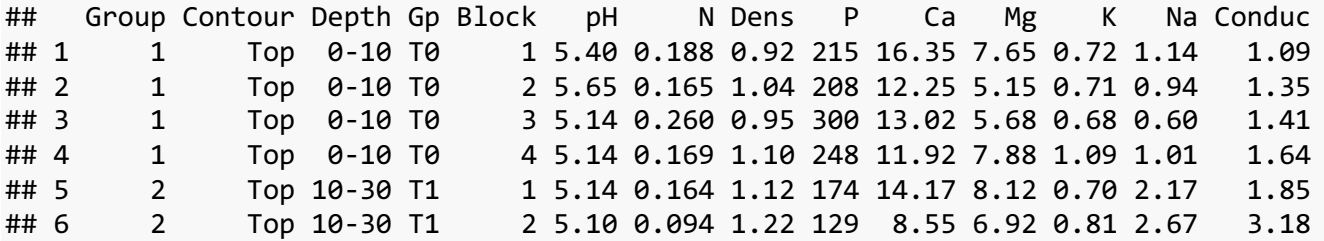

First, here is a simple boxplot with default colors. I will change the colors using the resources shown below.

```
boxplot <-
 ggplot(Soils, aes(x = Depth, y = N, fill = Depth))+ geom_boxplot()+ 
  ylab("N (%)")+
  xlab("Depth (cm)")
```
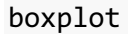

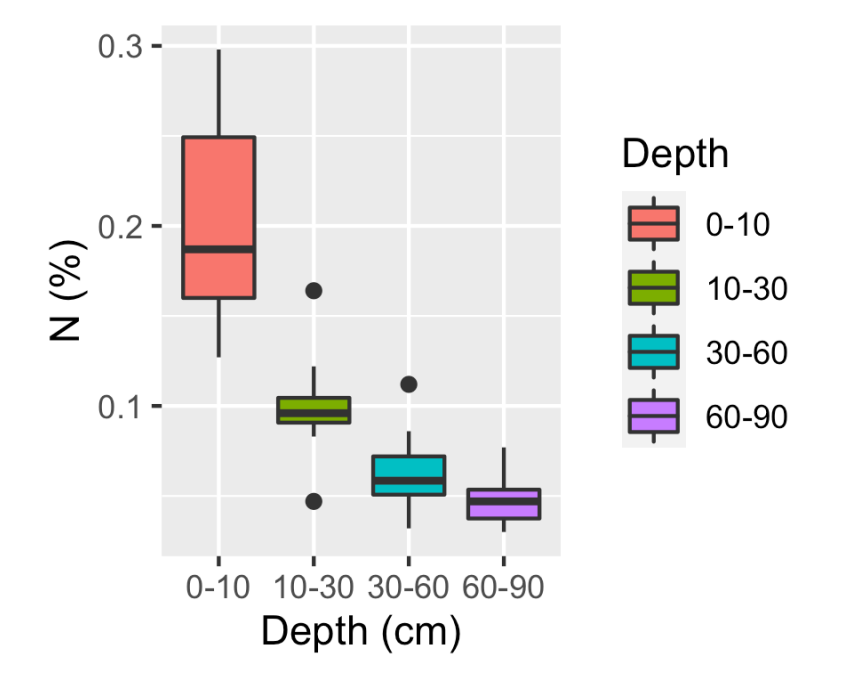

# **Premade palettes vEASIEST**

RColorbrewer was one of the first packages to offer premade palettes. See some options below and here is the <documentation:https://www.rdocumentation.org/packages/RColorBrewer/versions/1.1-2/topics/RColorBrewer>. I don't use this resources I'll move on to demonstrating the resources I do use.

display.brewer.all()

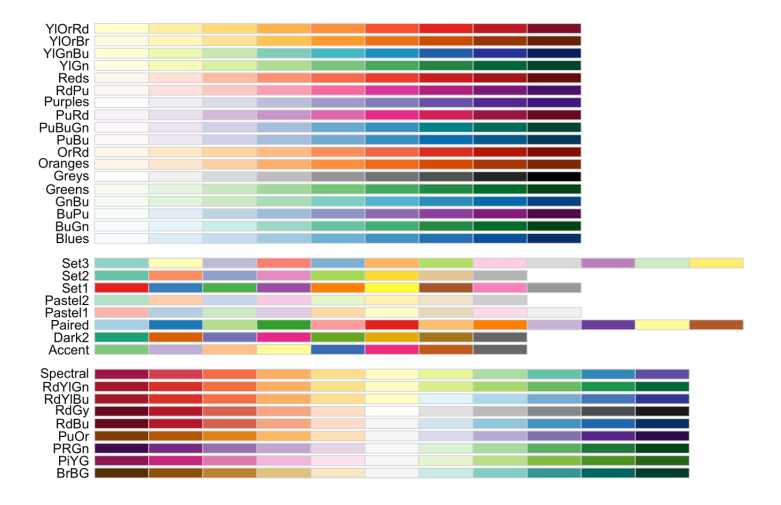

I prefer using the palettes in the ggsci package b/c the documentation is a little simpler/more modern.

Type vignette("ggsci") as a line of code to open documentation in R Studio. Note that you can also access graphical info for ggplot in the same way by running: vignette("ggplot2-specs")

This package "knows" to only provide as many colors as you have have categories. They aren't huge palettes so these won't work if you have a lot of groups. Note the ggsci package was loaded at the top of the script.

```
ggplot(Soils, aes(x = Depth, y = N, fill = Depth))+ geom_boxplot()+
 theme classic()+
 scale_fill_startrek() # adding ggsci theme
```
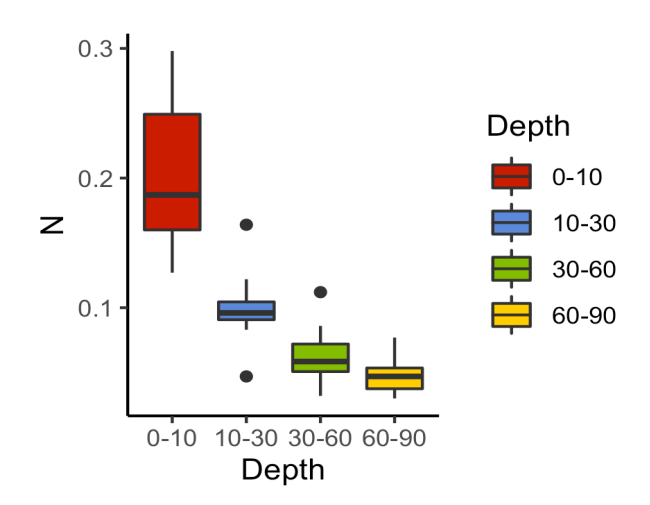

## **3 resources for finding & making custom palettes**

### **1. Colour Picker, a point-and-click addin for R Studio**

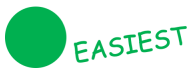

Note: the colourpicker package was loaded at the top of the script. Once you install the colorpicker package you should have access to the 'Colour Picker' option in the the Addins menu at the top of your R Studio.

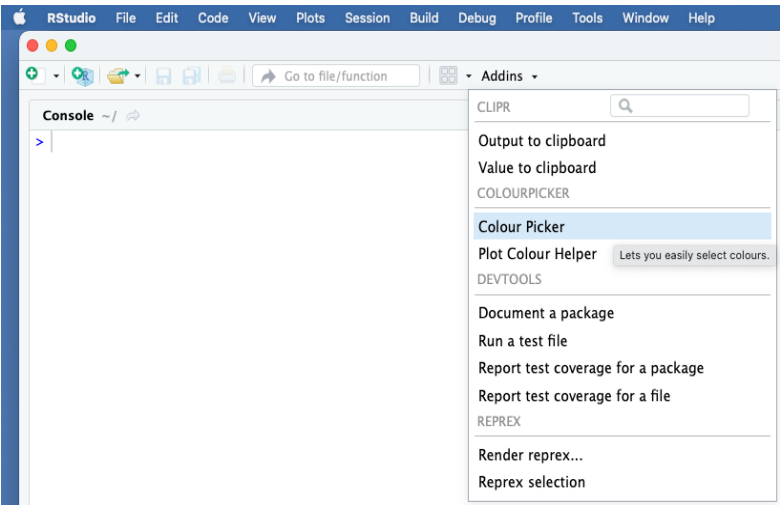

This will load a pop-out box that where you can build a discrete (categorical) palette using one of 3 options by clicking between the 3 tabs at the bottome of the box. The features are user friendly. When you have a palette you like, click 'Done' in the top right corner and it will automatically place the hex names of your color palette into a vector in the sript you you have open in R Studio. So handy!

### R Workshop Series at NWREC

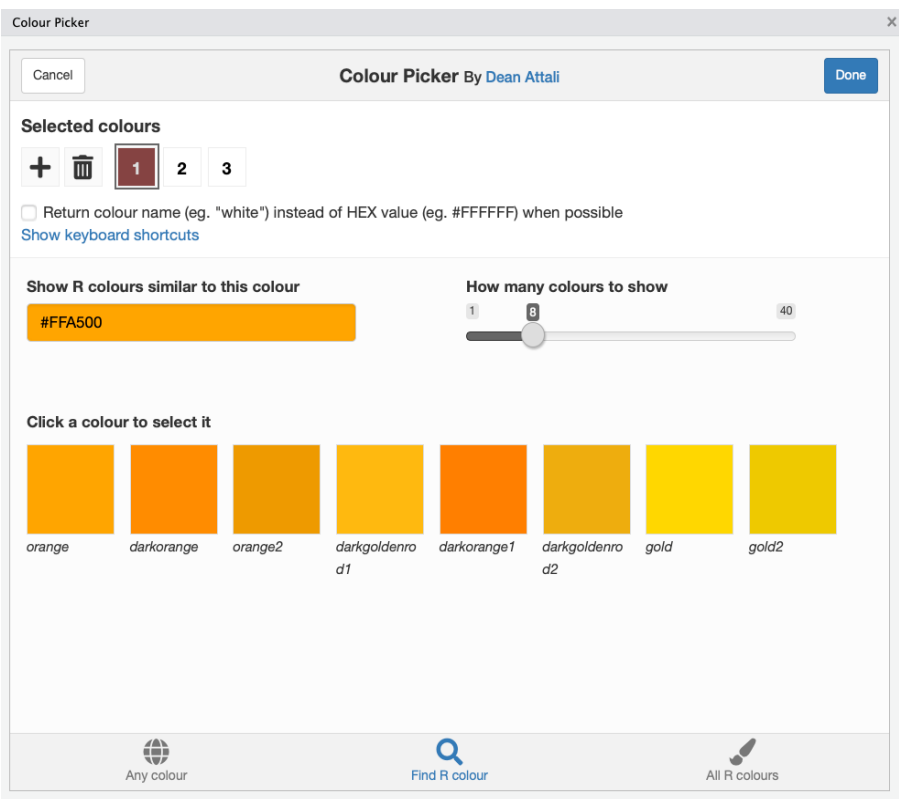

I then saved my 4 color palette to a name so I can add it to my graph later.

colorx4 <- c("#411085", "#46F0ED", "#FABC3F", "#E3FAC3")

### INTERMEDIATE **2. Colorbrewer2.org, a simple webpage**

https://colorbrewer2.org/

I like that you can easily select key aspects of a palette like the number of colors you want (up to 9) and it returns the highest contrasting values/hues for the number you select. It also has a colorblind safe criteria which is rare.

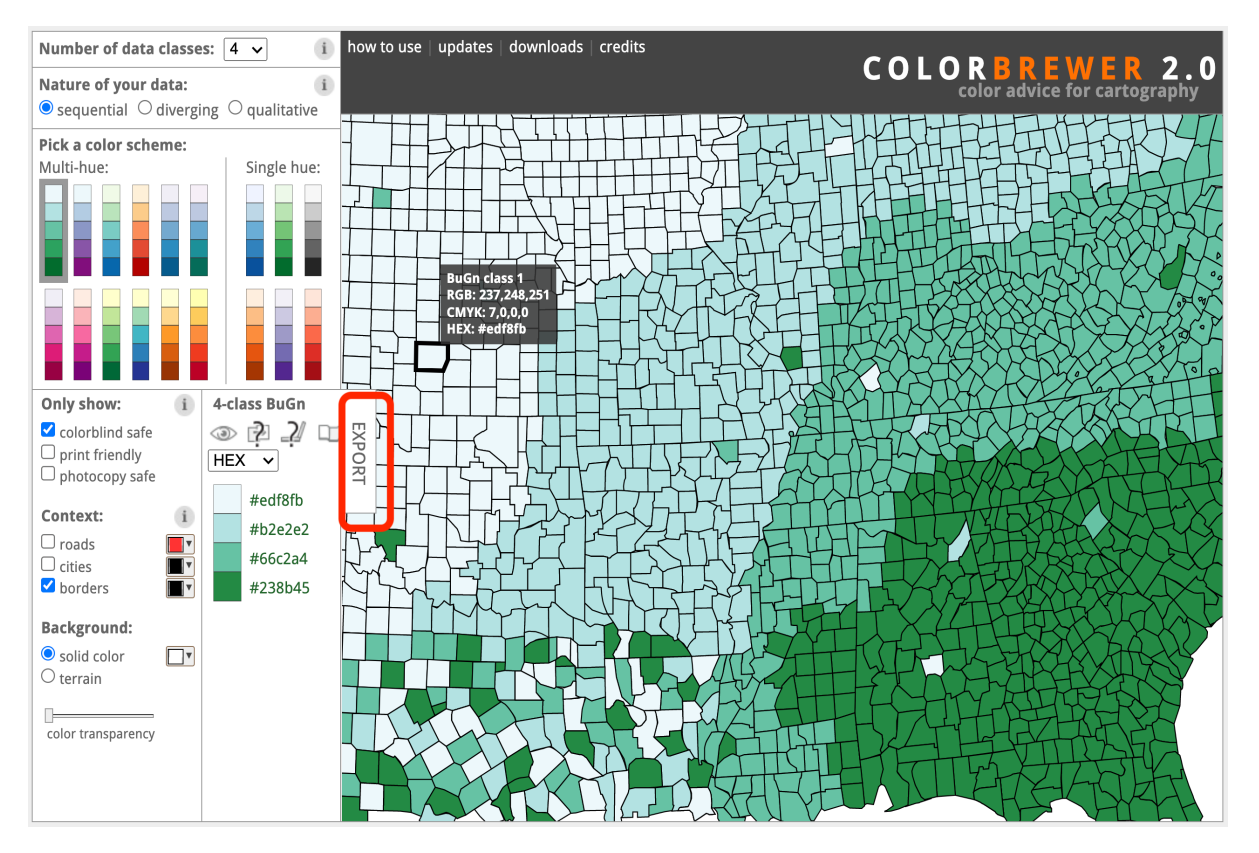

You can transfer the palette hex names fairly easily using the export feature (circled in red above). There are multiple options, but since I want to concatenate the names into a vector in my R script the easist option seems to be to copy/paste the javaScript formatted line and change the square brackets to parenthesis manually in my script.

#### **Export your selected color scheme:**

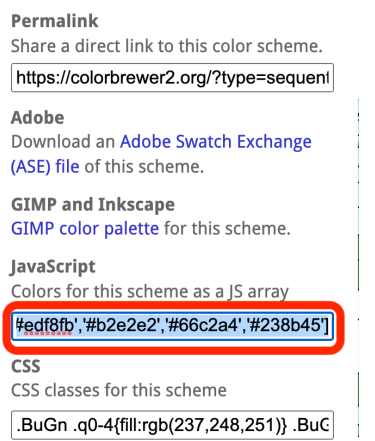

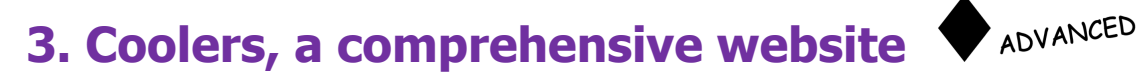

https://coolors.co

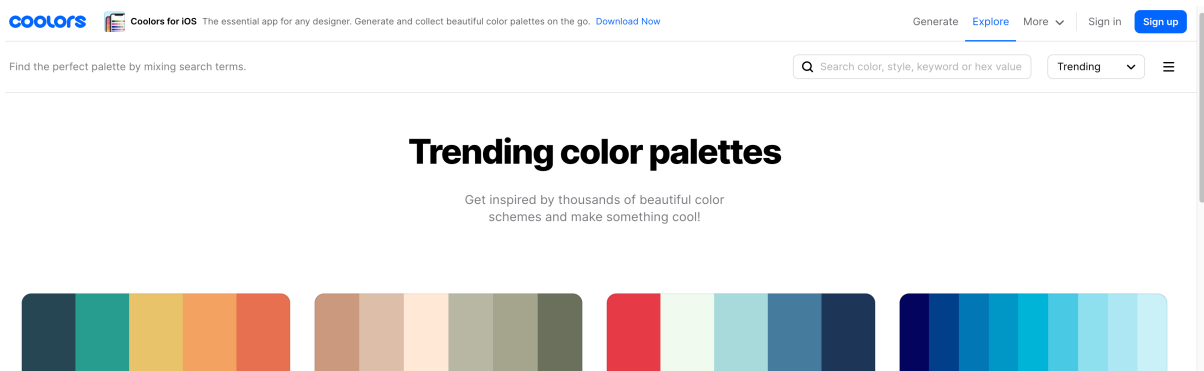

There's a lot of functionality provided on this website. Click on the explore menu to scroll through a ton of existing palettes. You can easily see the color names and fairly easily modify the palettes. Like colorbrewer2.org, you can select the colorblind friendly option (click on glasses icon under the Generate menu). Note that Deuteranomaly is the most common type of colorblindness which make red appear greenish.

The color picker option in the More menu allows you to see variation of a single color.

Regardless of the menu you are in, you should see an Export Icon on the page. Again, I would choose the export code option, and then copy/paste the comma separated hex names as shown below.

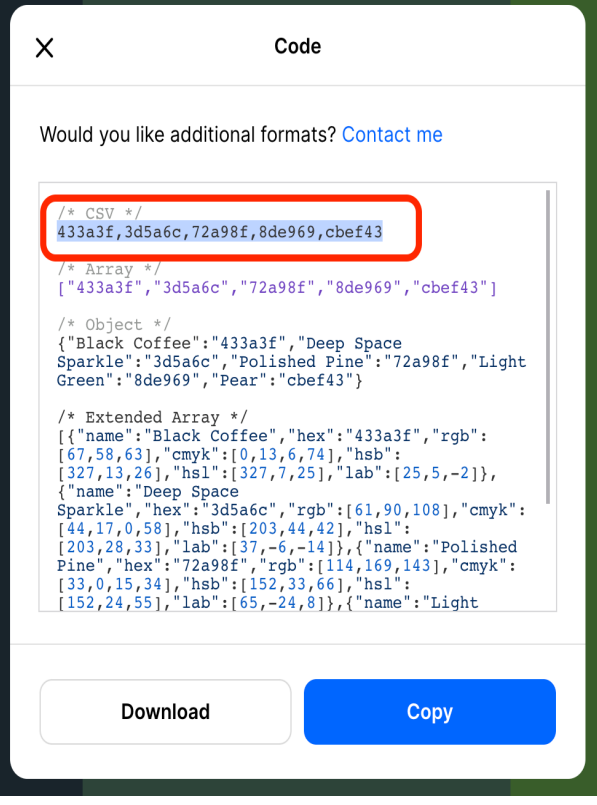

# **Apply your palette to a graph**

Regardless of your approach to finding/making a color palette, here is an easy way you can apply it to your graphs.

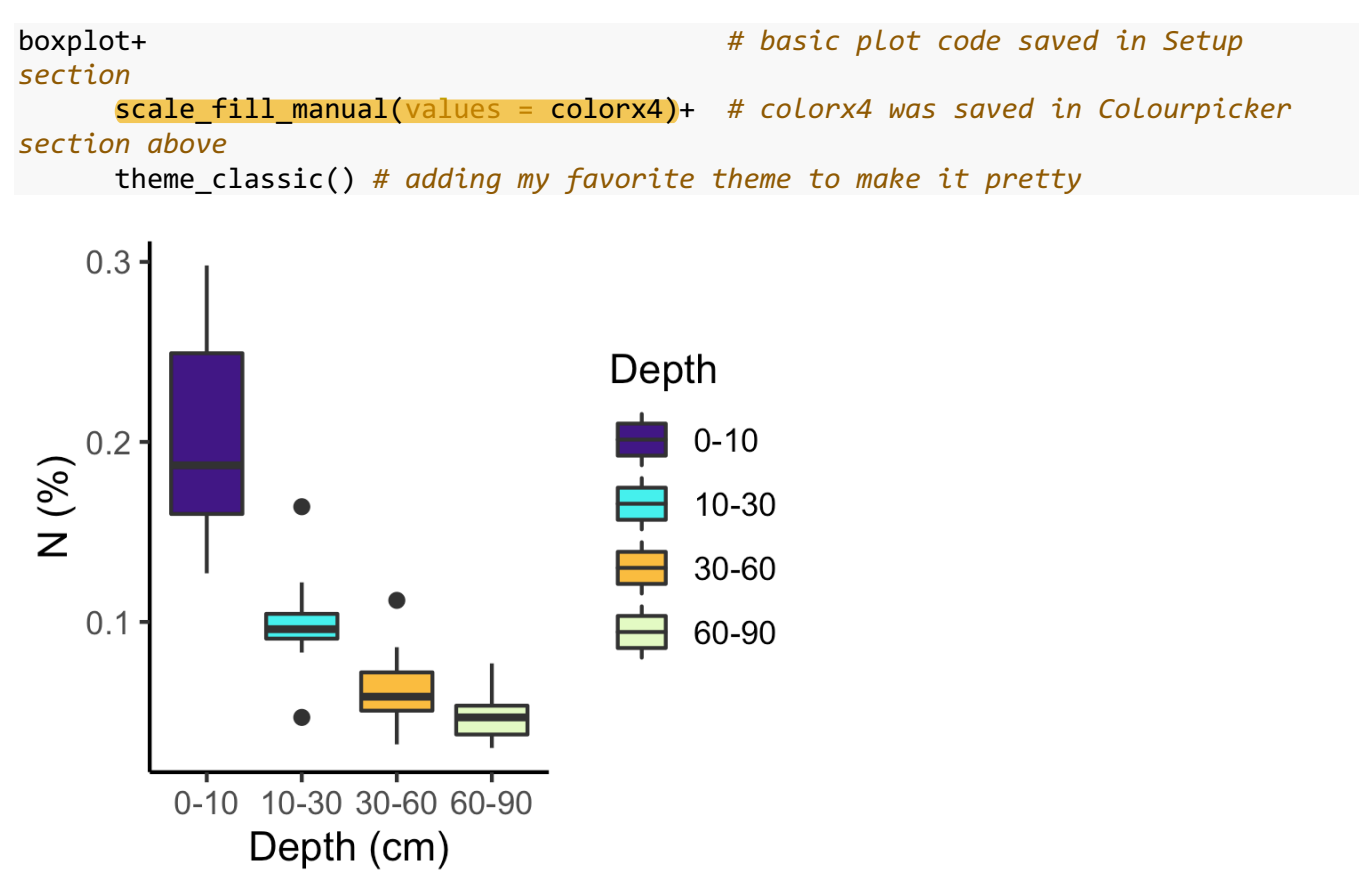

### **Make and save custom theme**

This a nifty way to apply the same formatting to multiple graphs, say for all figures in a manuscript that you may wnt to have the same font, font size, plot background color, etc. It requires specifying everything you specify on the theme() argument line of ggplot2 code and putting this code in a homemade function. Honestly, it's a great way to practice building a function if you are new to functions because you can copy/paste the first 3 lines below and modify the rest (what you put inside the theme() argument).

Save your theme to an object name like "theme\_proj1" and then you can add your theme to any graph, just like you would add one of the provided themes like theme bw() or my favorite, theme classic().

In the example below you can see that I modified theme classic() to make a full rectangle around the plot area instead of the default x and y axis lines only. I also made the axis font sizes larger because I find they are often a little small. Here are the resouces I used to learn how to make my theme: https://joeystanley.com/blog/customthemes-in-ggplot2 https://rpubs.com/mclaire19/ggplot2-custom-themes

```
theme proj1 <- function(base size = 12, base family = ""){
  font = "Arial"
 theme_classic(base_size=12, base_family="") %+replace%
# theme_classic()+ # clean, modern plot theme (not gray 
background now)
  theme( 
   panel.border = element rect(fill = NA, color = "black"),
      axis.text = element_text( #axis text
                 family = font, #axis famuly
                 size = 10), #font size
      axis.text.x = element_text( #margin for axis text
                 margin = margin(5, b = 10))}
```

```
boxplot +
```
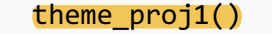

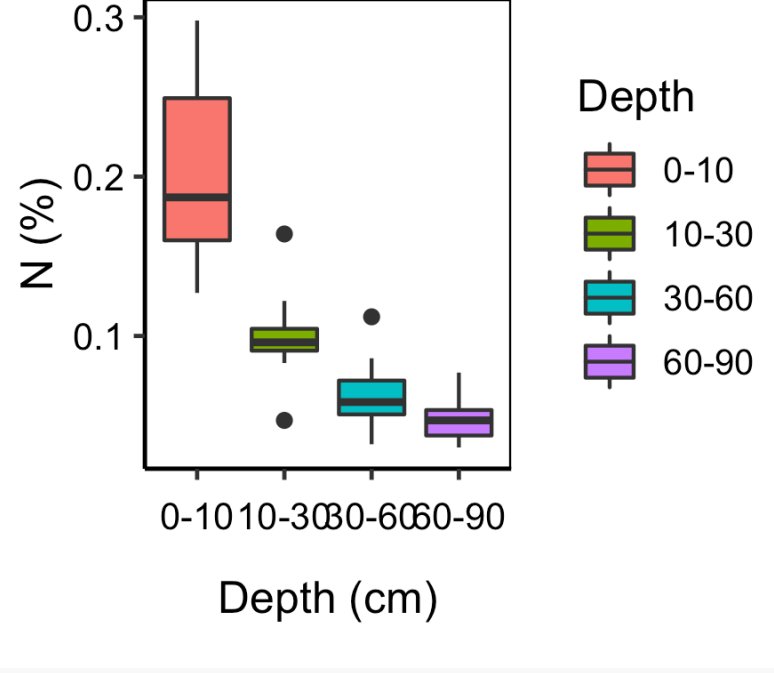

boxplot + theme\_proj1()+ scale fill manual(name = "Depth", values = colorx4)

R Workshop week 9: color palette resources

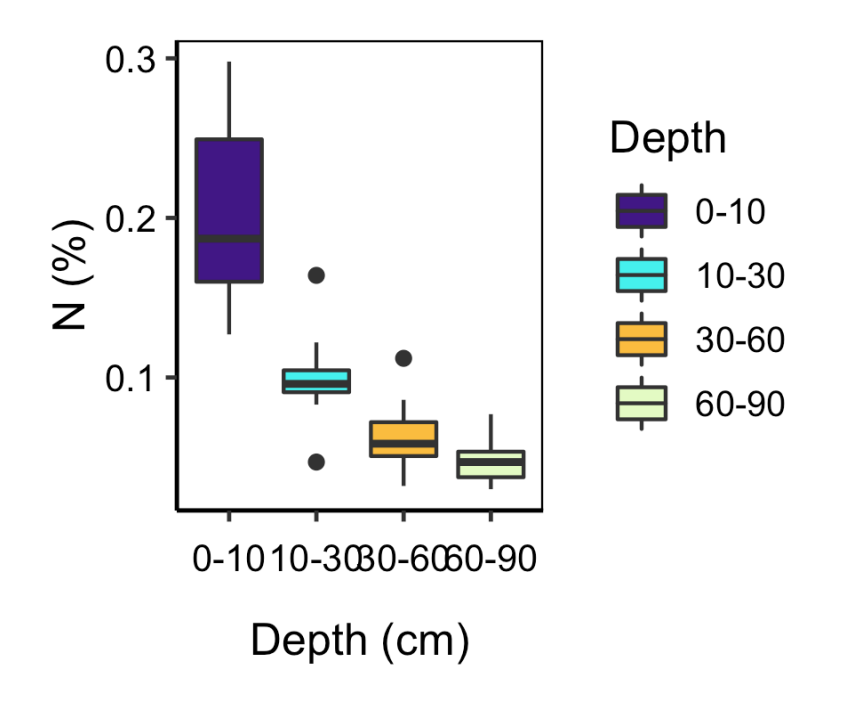

# **More info on colorblind visualizations**

https://towardsdatascience.com/two-simple-steps-to-create-colorblind-friendly-data-visualizations-2ed781a167ec

## **Greyscale graphs**

If you are publishing in a journal that requires you to pay for color images (for the tiny percentage of people who still get printed versions of the journal issues), you may choose to remake some of your figures without color. Here are some quick ways to do this.

Use scale\_fill\_grey() to fill bars and boxplots and scale\_color\_grey for points. Both options are for discrete scales (aka categorical variables).

```
# Boxplot
```

```
boxplot+
   theme_classic()+
  scale fill grey()
```
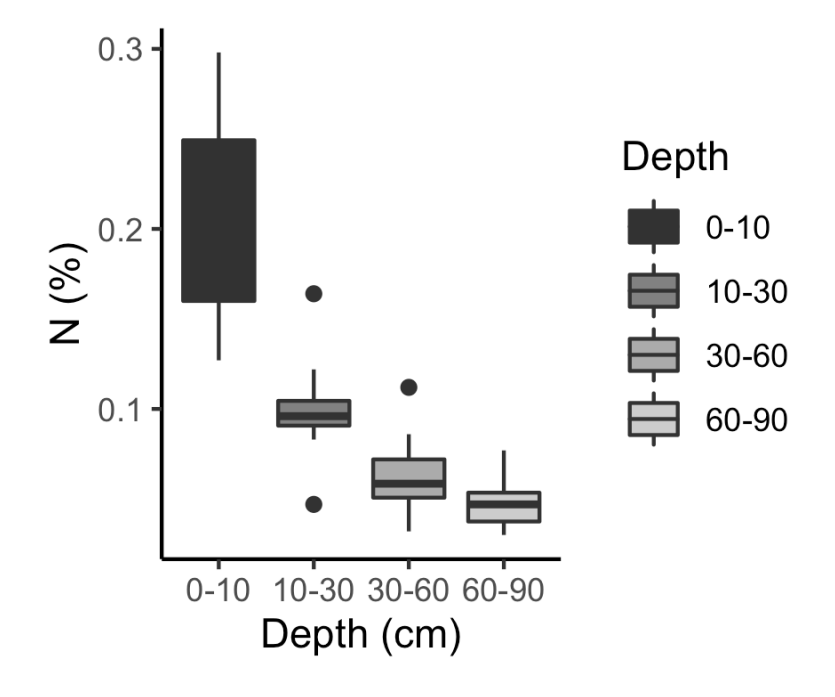

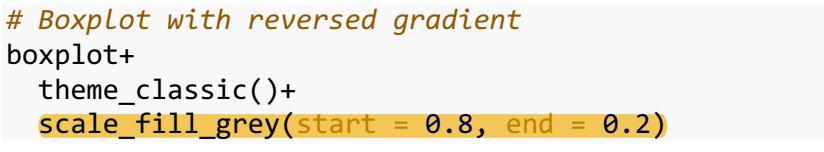

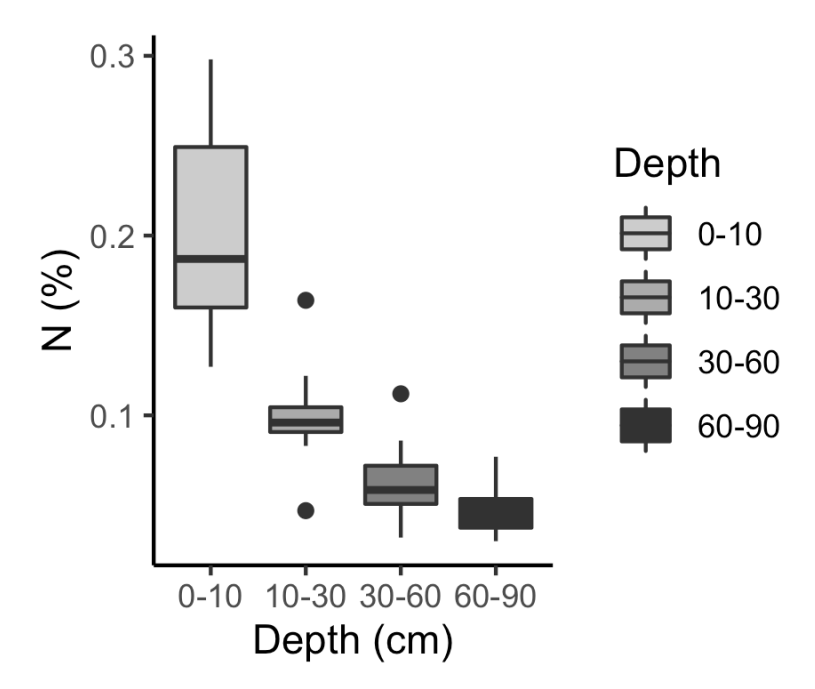

# **Applying continuous scale palettes**

Since I didn't address this anywhere previously, I'll share here that the easiest way I've found to modify continuous color palettes (a gradient as opposed to categories) is to specify a starting color and end ending color in ggplot's scale\_colour\_gradient() argument. This also allows you to easily control which end of color gradient you want to be dark value vs. light.

```
# color gradient
ggplot(Soils, aes(x = N, y = pH, col = pH))+theme classic()+
   geom_point()+
scale_colour_gradient(low = "snow3", high = "Navy")
```
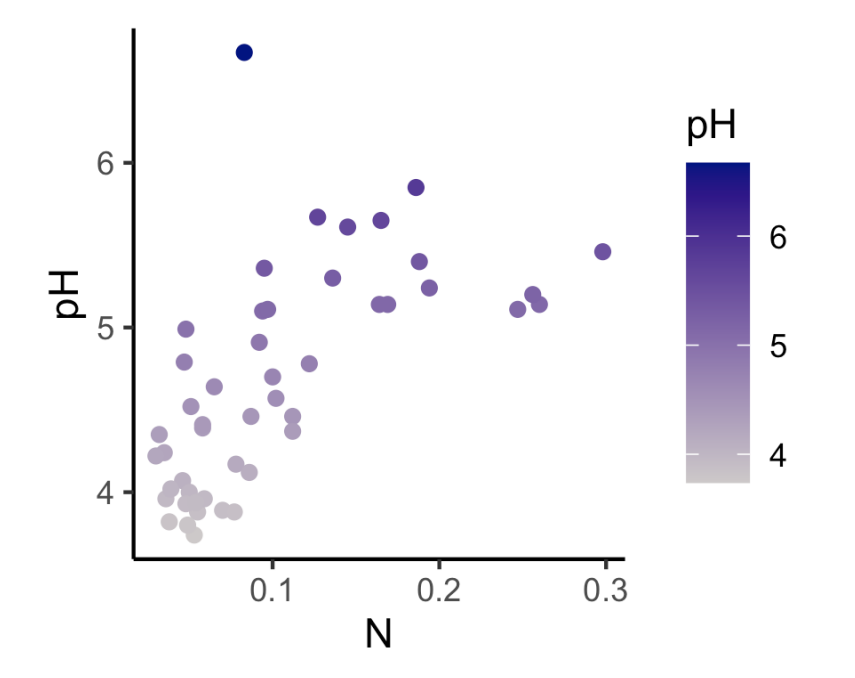

*# make a grayscale*  $ggplot(Soils, aes(x = N, y = pH, col = pH))+$ theme classic()+ geom\_point()+ scale color gradient(low = "grey", high = "black")

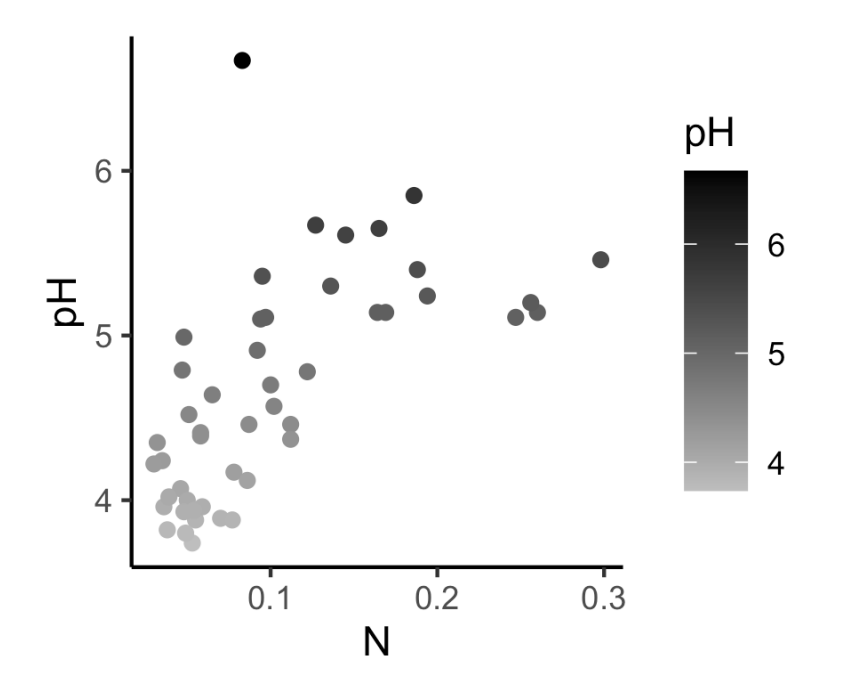